# Руководство пользователя

Автосканер AUTEK

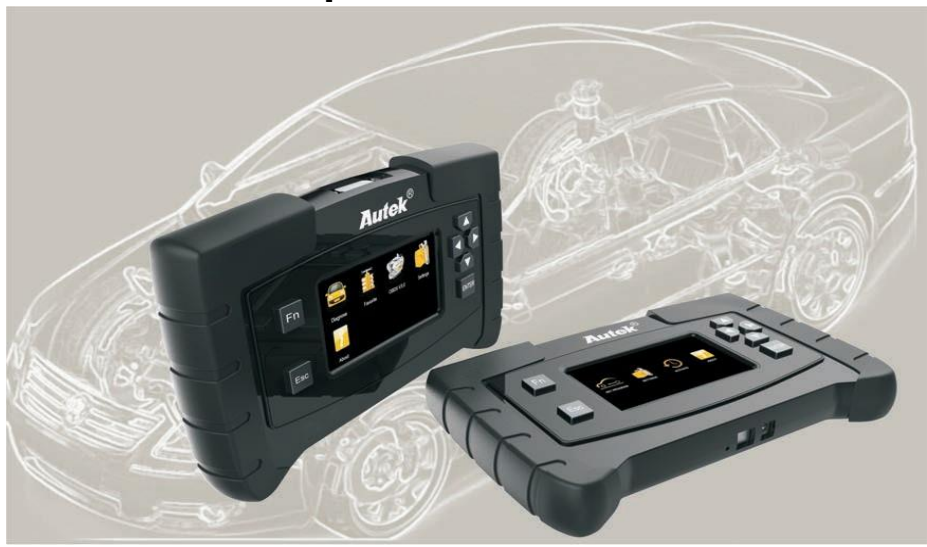

**Компания ТехАвто поставщик автосервисного оборудования[, https://www.teh-avto.ru,](https://www.teh-avto.ru/) г. Ярославль, пр-т Ленина 2, +7 ( 4852)74-77-11**

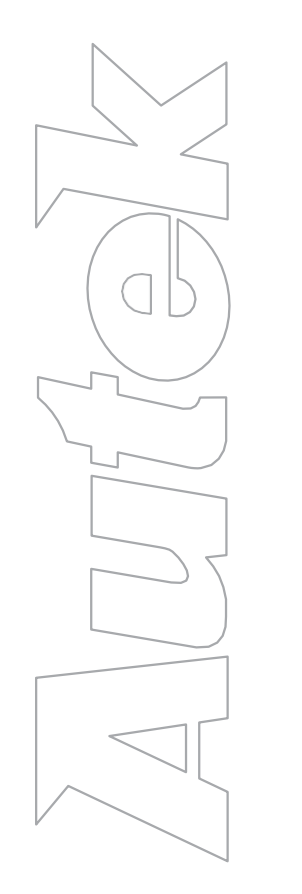

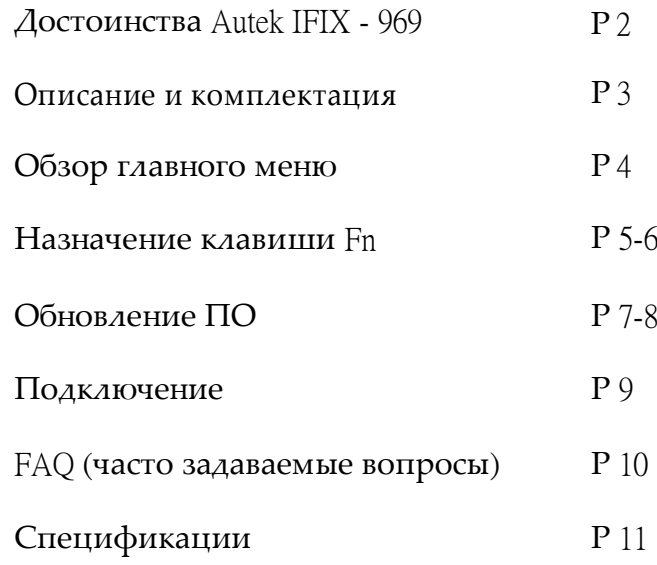

### Минимальная цена, максимальные функции.

### Прибор IFIX-969 позволяет не только чтение и стирание кодов DTC, но и программирование и адаптацию блоков ECU.

- \* Диагностика со всеми марками и системами автомобилей
- \* Чтение/стирание кодов DTC
- \* Чтение текущих данных
- \* Вычисление информации об автомобиле (VIN, ECU)
- \* Обновление ПО через кабель USB 2,0
- \* Тестирование и активации компонентов
- Адаптация компонентов после замены
- \* Кодирование и программирование ECU
- \* Функция Quick Test, для проверки большинства систем автомобиля
- Получение кодов DTC на основе базы данных, подтвержденной многочисленными специалистами
- \* Простое, интуитивно понятное меню
- \* Поддержка нескольких языков, в том числе русский язык

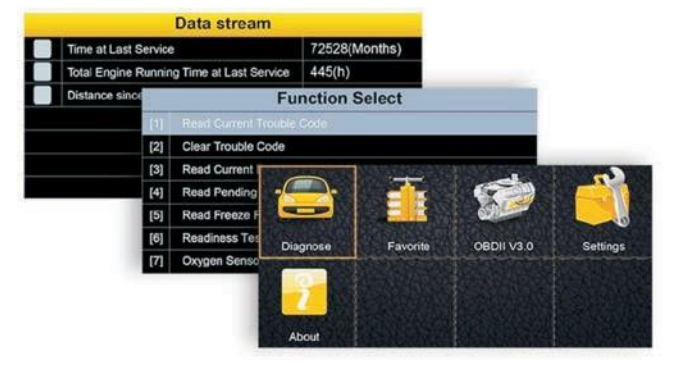

### Описание

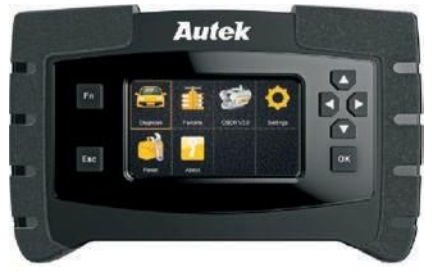

 $IFIX - 969$ 

#### Все системы все функции

Поддержка Азиатских, Европейский, Американский автомобилей. Функция быстрый тест для большинства систем автомобиля. Считывание кода и очистка кода. Отражение текущих данных в графическом виде (2 канала). Запрос данных датчика в реальном времени. Получение информацию об ECU. Проверка компонентов. Специальные функции требуемые для частого обслуживания, такие как: де активация тормоза, калибровка, сброс обслуживания, рулевое управление, датчик угла (SAS), регенерация и т.д. Поддерживается все протоколы OBDII. Обновление программного обеспечения через USB.

#### Стандартная комплектация

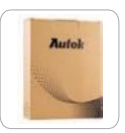

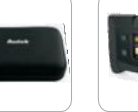

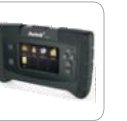

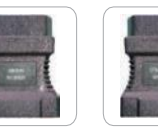

OBDII-16

Citroen-16C

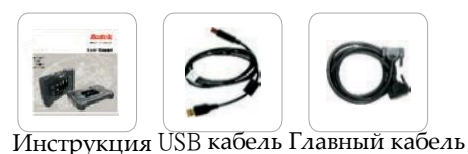

#### Возможность доукомплектовать:

Упаковка Кейс Сканер

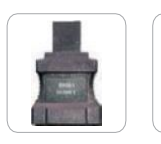

Honda-3

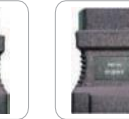

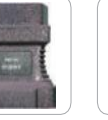

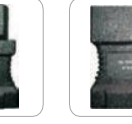

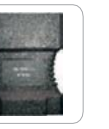

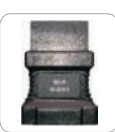

Nissan-14 Fiat-16

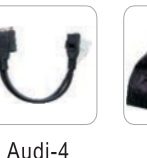

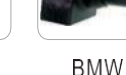

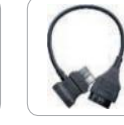

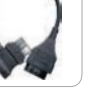

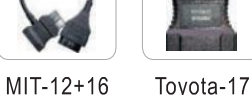

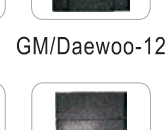

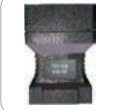

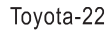

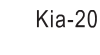

Mazda-17

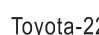

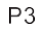

# Главное меню Сканер поддерживает более 62 марок автомобилей

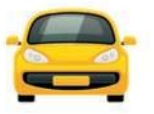

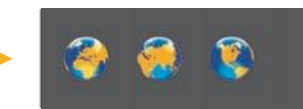

**Favorite** 

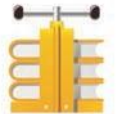

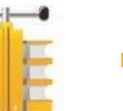

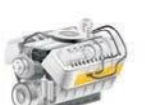

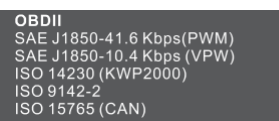

Provides user customizing car makes adding functions

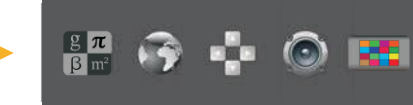

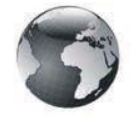

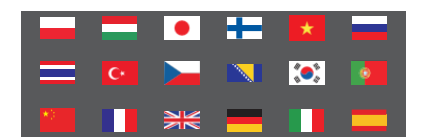

#### Диагностика

Выбор марок автомобилей, произведённых в Европе, Азии и США.

#### Любимые

Длябыстрогодоступакчастоиспользуемыммаркамавто*.*  Активируется кнопкой *FN*

#### OBD II

Все OBDII протоколы поддерживаются для автомобилей после 1996.

#### Настройки

Позволяет настроить различные системы: язык, единицы измерения, звуковой сигнал, тест клавиатуры и LCD тест.

#### Язык

Поддержка нескольких языков.

При поставки: русский язык и английский язык.

## Назначение клавиши Fn

 $\blacksquare$ 

 $\overline{2}$ 

Выбор часто используемых марок авто

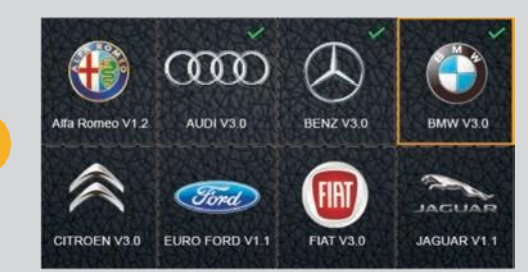

Чтобы выбрать текущие данные во время тестирования автомобиля

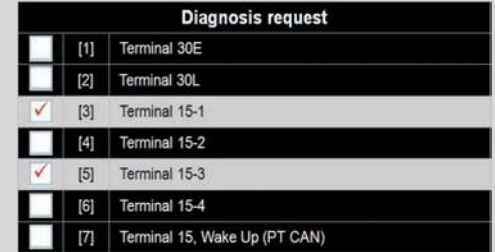

Input channel number

**BACK** 

ENTER

UP LE DN RI

Чтобы ввести необходимое  $3<sup>1</sup>$  $\Omega$ сообщение с клавиатурой M N abc SPACE

# Four Functions Available

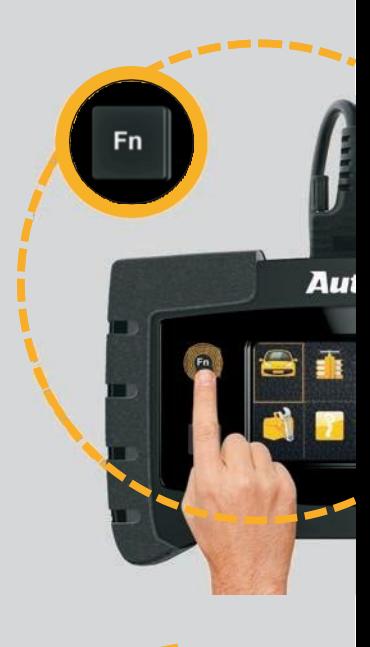

 $P<sub>5</sub>$ **Компания ТехАвто поставщик автосервисного оборудования[, https://www.teh-avto.ru,](https://www.teh-avto.ru/) г. Ярославль, пр-т Ленина 2, +7 ( 4852)74-77-11**

# **Base on Working Modes**

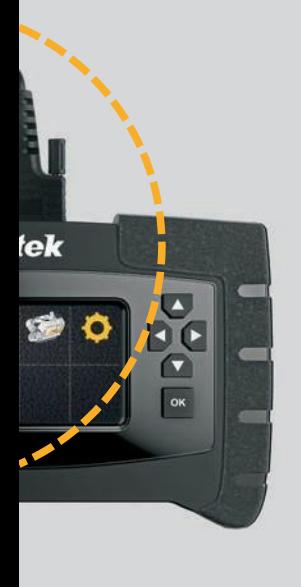

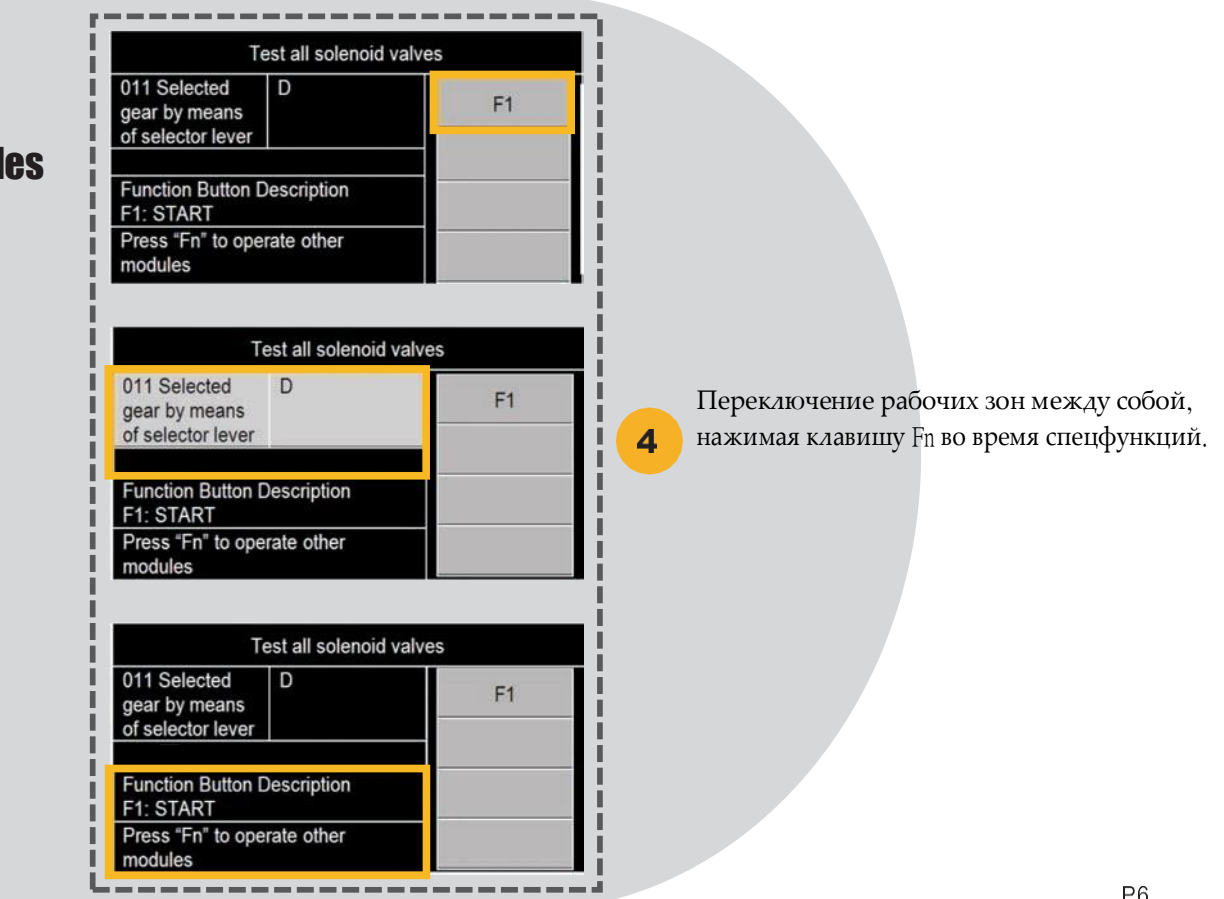

# Обновление ПО

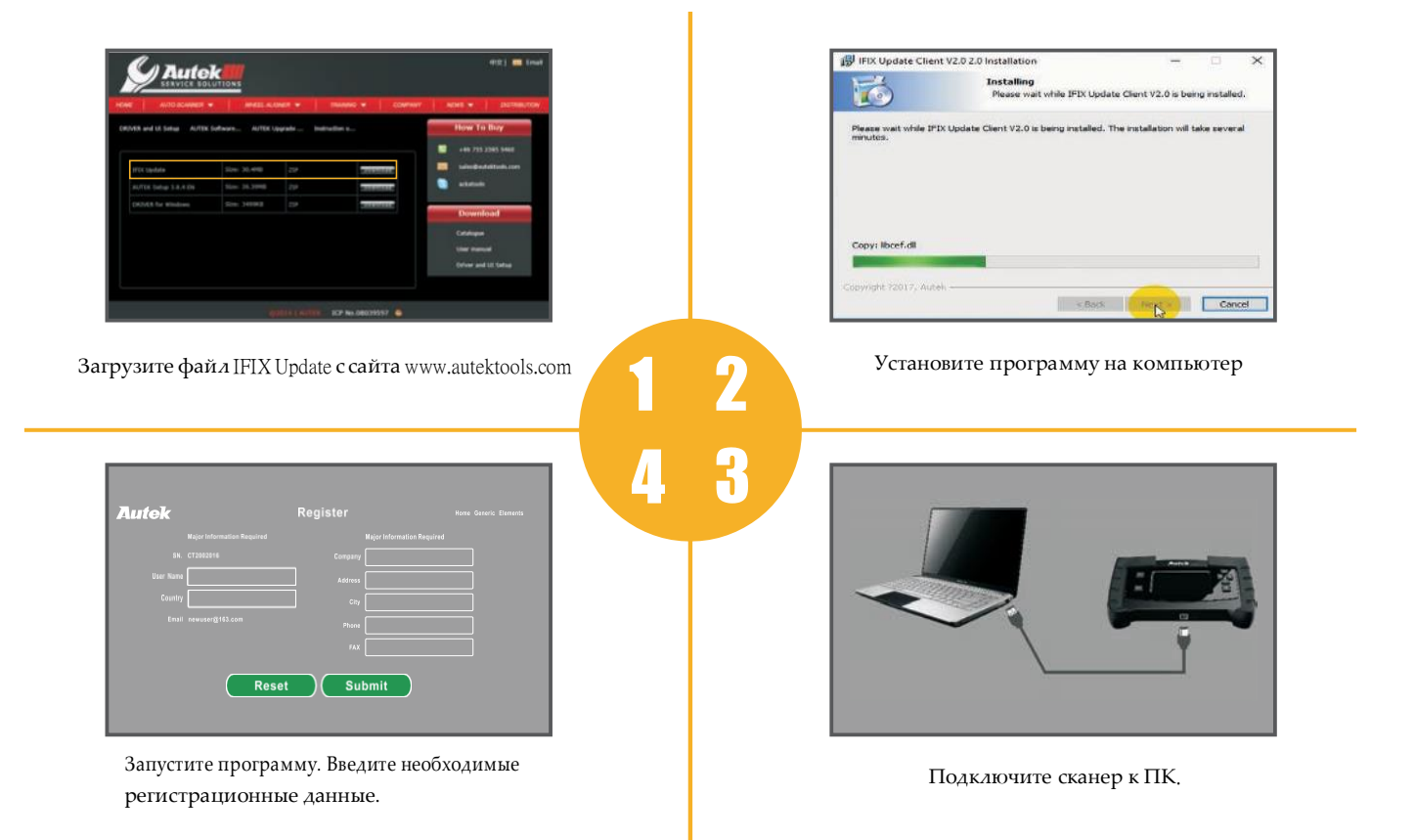

После запуска программы IFIX Update, откроется окно. Программа автоматически определит наличие новых версий. Если новых версий для выбранного языка нет, то появится надпись; "The local software is alreadi the latest version". Для выбора нужной для загрузки модели, необходимо отметить её галочкой.

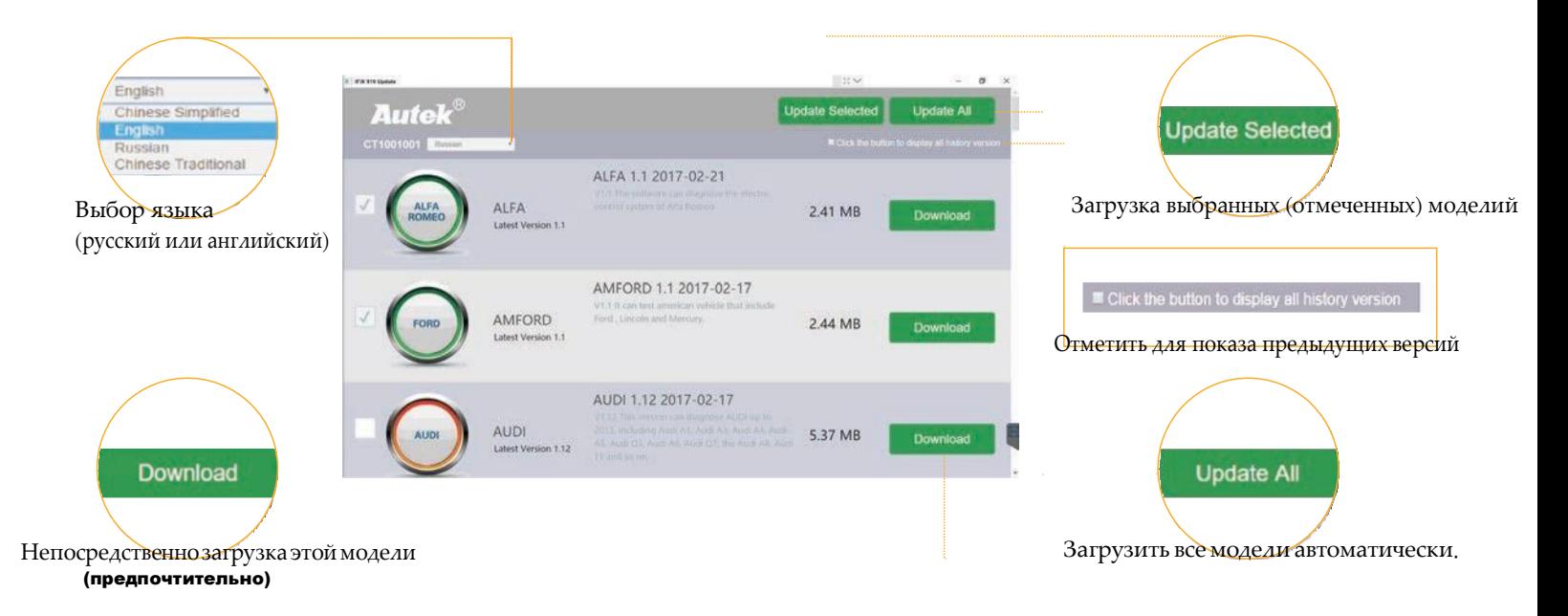

#### Примечание: рекомендуется скачивание по одной новой версии

(Для предотвращении сбоя соединения с сервером)

Стандартный диагностический разъём 16pin (DLC), обычно расположен со стороны водителя.

Вслучае,еслидиагностическийразъёмненайден,обратитеськруководствопоремонтуоегоместорасположении.

Подключить к прибору главный кабель с необходимым адаптером.

Длятранспортныхсредствнеоборудованныхстандартным16pinразъёмом,

необходимо докупить или выбрать нужный адаптер.

Примечание: не забудьте извлечь адаптер из разъёма DLC, если он не используется.

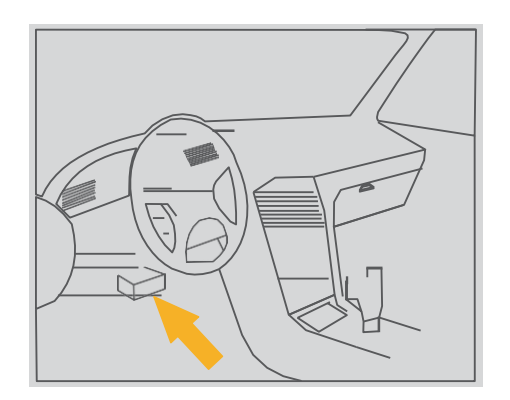

#### Ошибка связи с ЭБУ?

Проверьте, включено ли зажигание.

Проверьте, правильность подключения сканера к диагностическому разъёму автомобиля, Выключите зажигание и подождите около 10сек и снова включите зажигание и продолжите тестирование. Возможно неисправен модуль управления.

#### Ошибка в работе?

Если сканер во время диагностики зависает, возможно что ЭБУ автомобиля слишком медленно реагирует на запросы сканера, Выключите зажигание, отсоедините прибор и подождите около 10сек и снова включите зажигание и продолжите тестирование,

#### Не включается прибор?

Проверьте, правильность подключения сканера к диагностическому разъёму автомобиля. Проверьте на наличие механических повреждений диагностического разъёма автомобиля. Проверьте напряжение бортовой сети автомобиля, минимальное напряжение 8 вольт.

# Спецификация

P<sub>11</sub>

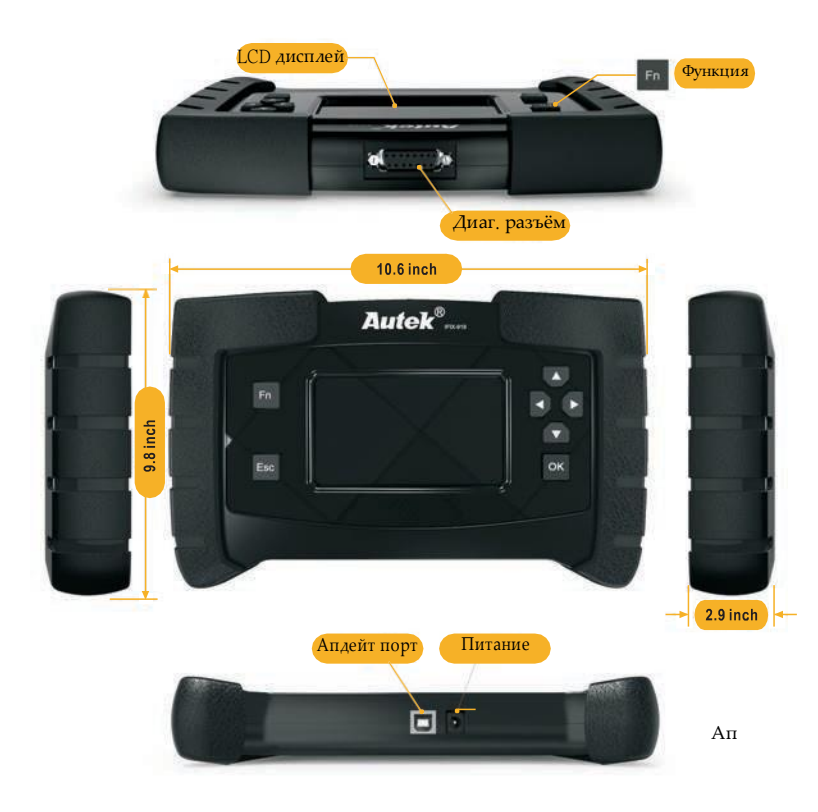

Операционная система: Оперативная память: 8G Флэш память: Дисплей: 4.3" (480\*272 pixels) Рабочая температура: -20 ~ +60°С (+32 ~ +140°F) Температура хранения: 20 ~ +70°С (-4 ~ +158°F) Входное напряжение: 12-18V power provided via vehicle battery or adaptor Размеры:  $290 \times 220 \times 80$  mm (L x W x H) Масса сканера:  $1.4$ Kg Масса в упаковке:  $1.5Kg$ Примечание:питаниеприбораосуществляетсячерезразъём

Ап DLCилиот сетевого адаптера (не входит в комплект поставки)